# ЭЛЕИ МЕСЛЕГОНИ **ТАБЛИЦЫ**

# **(табличный процессор MS**

**Excel)**

### **Электронные таблицы**

✔ Назначение **V** Общий вид окна MS Excel ✔ Режимы работы ✔ Система команд ✔ Фрагменты электронной таблицы ✔ Данные в ячейках ✔ Формулы ✔ Абсолютная и относительная адресация ✔ Функции ✔ Подготовка электронной таблицы к расчетам ✔ Графическая обработка данных

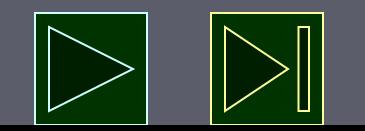

#### **Назначение**

- **► Электронная таблица** это структура данных в виде прямоугольной матрицы, в которой числовые значения одних клеток (ячеек) таблицы могут автоматически вычисляться через значения других ячеек.
- **► Табличный процессор** это прикладная программа, предназначенная для работы с электронными таблицами.
- **► Основное назначение табличного процессора** автоматизация расчетов в табличной форме.
- Табличные процессоры представляют собой удобное средство для проведения бухгалтерских и статистических расчетов. В состав процессора входят сотни встроенных математических функций и алгоритмов статистической обработки данных.
- ► Самые популярные табличные процессоры **Microsoft Excel** и **Lotus 1-2-3**.

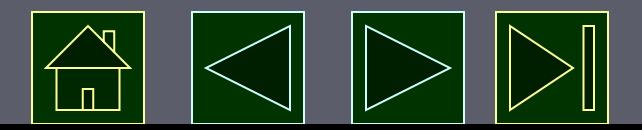

## **Общий вид окна MS Excel**

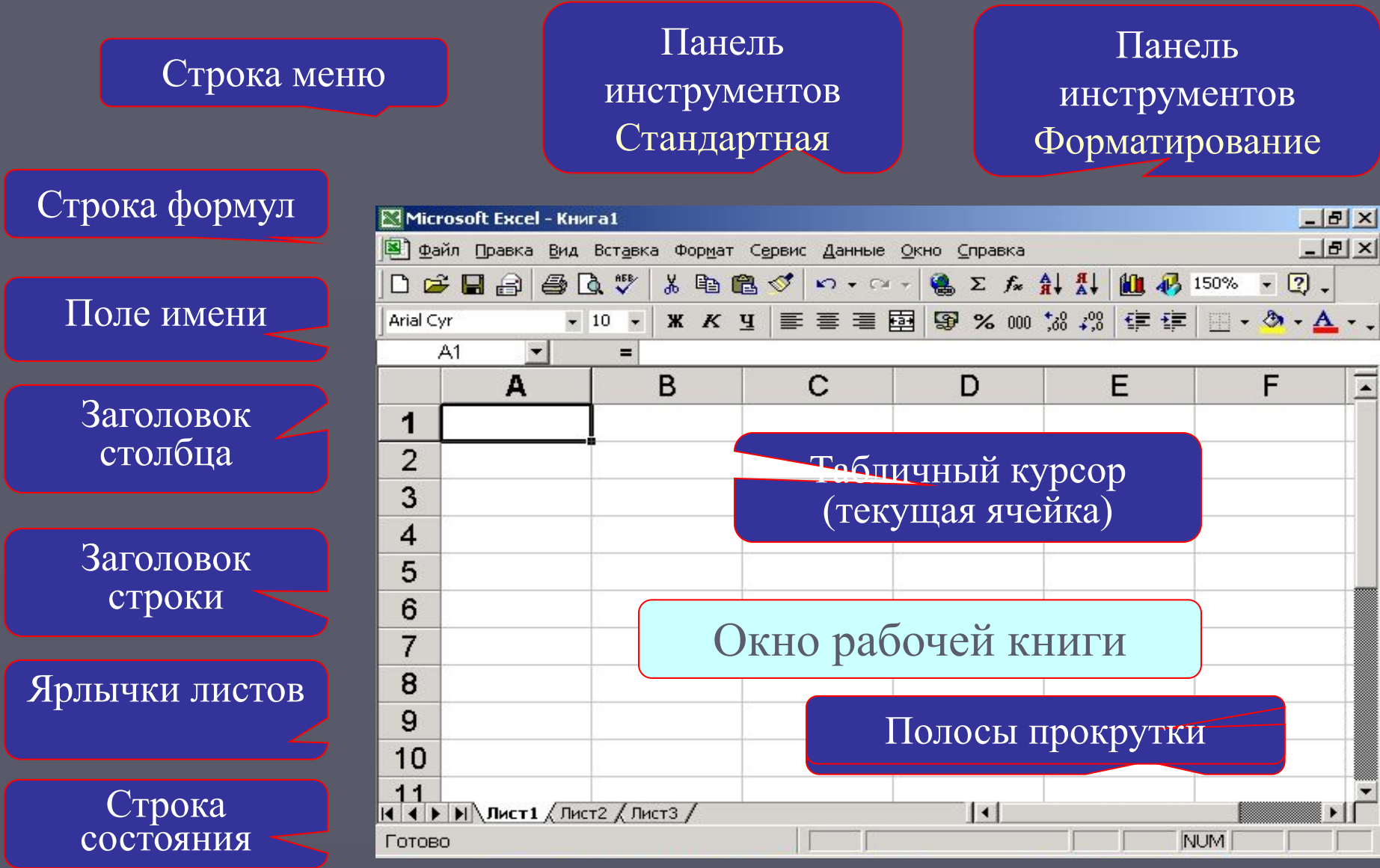

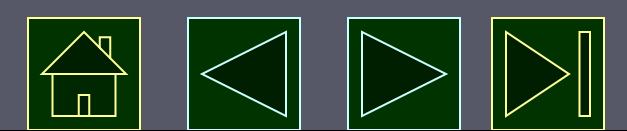

### **Режимы работы**

- **• Режим готовности**. *В этом режиме происходит выбор текущей ячейки или выделение блока ячеек.*
- **• Режим вода данных.** *Происходит посимвольный ввод данных с клавиатуры в текущую ячейку.*
- **• Режим редактирования.** *Используется при необходимости отредактировать содержимое ячейки без полной его замены.*
- **• Командный режим.** *Режим выбора и исполнения команд иерархической системы меню.*
- **• Режимы отображения таблицы.** *В ячейках, хранящих формулы, могут отображаться результаты вычисления по формулам (режим отображения значений) или сами формулы (режим отображения формул).*

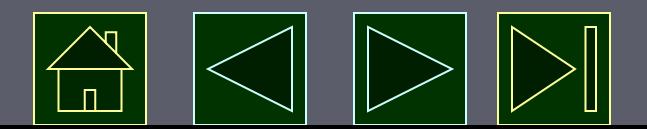

# **Режимы отображения таблицы**

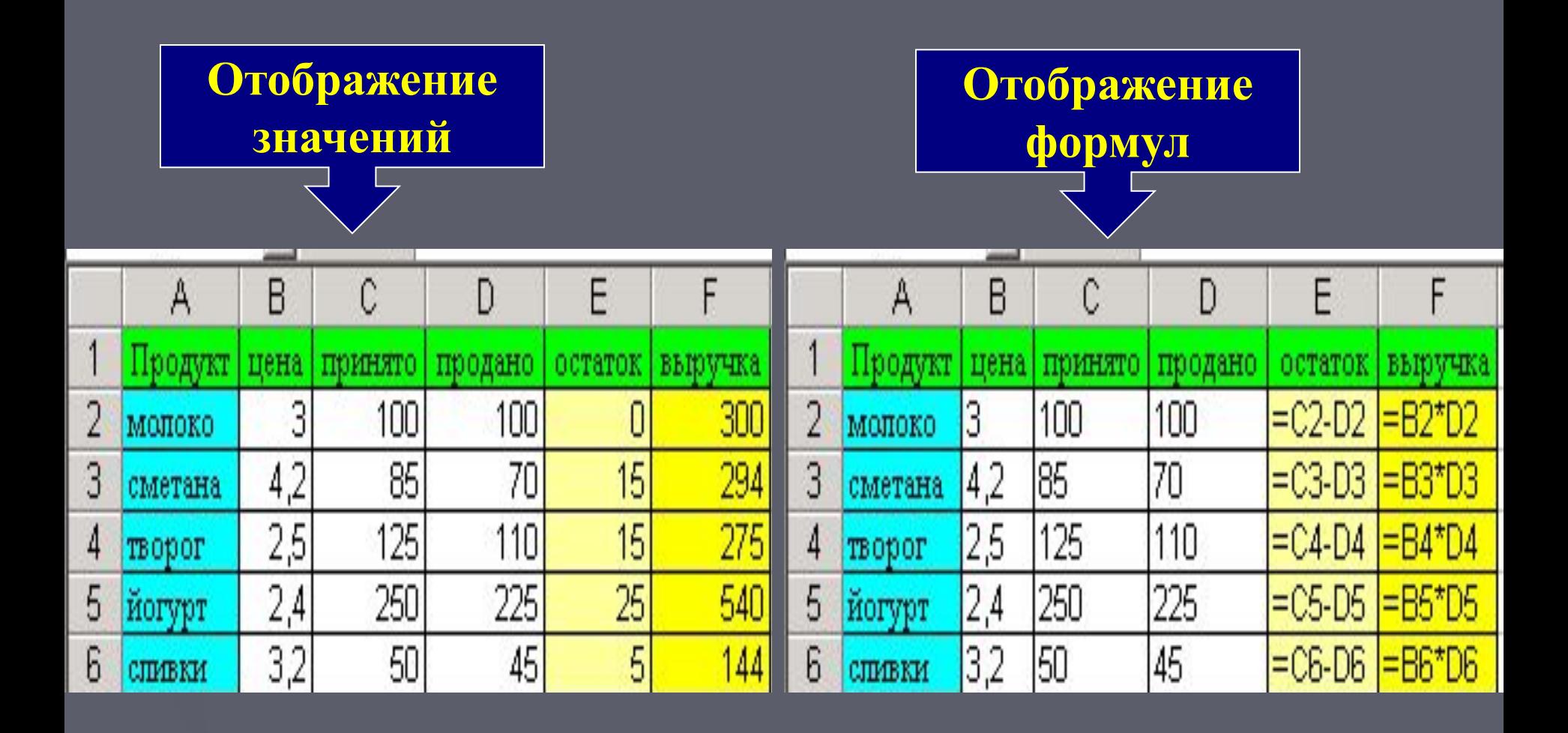

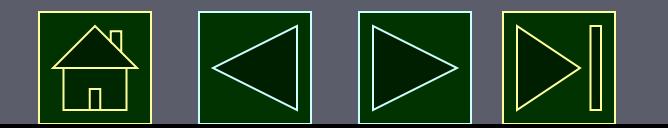

### **Система команд**

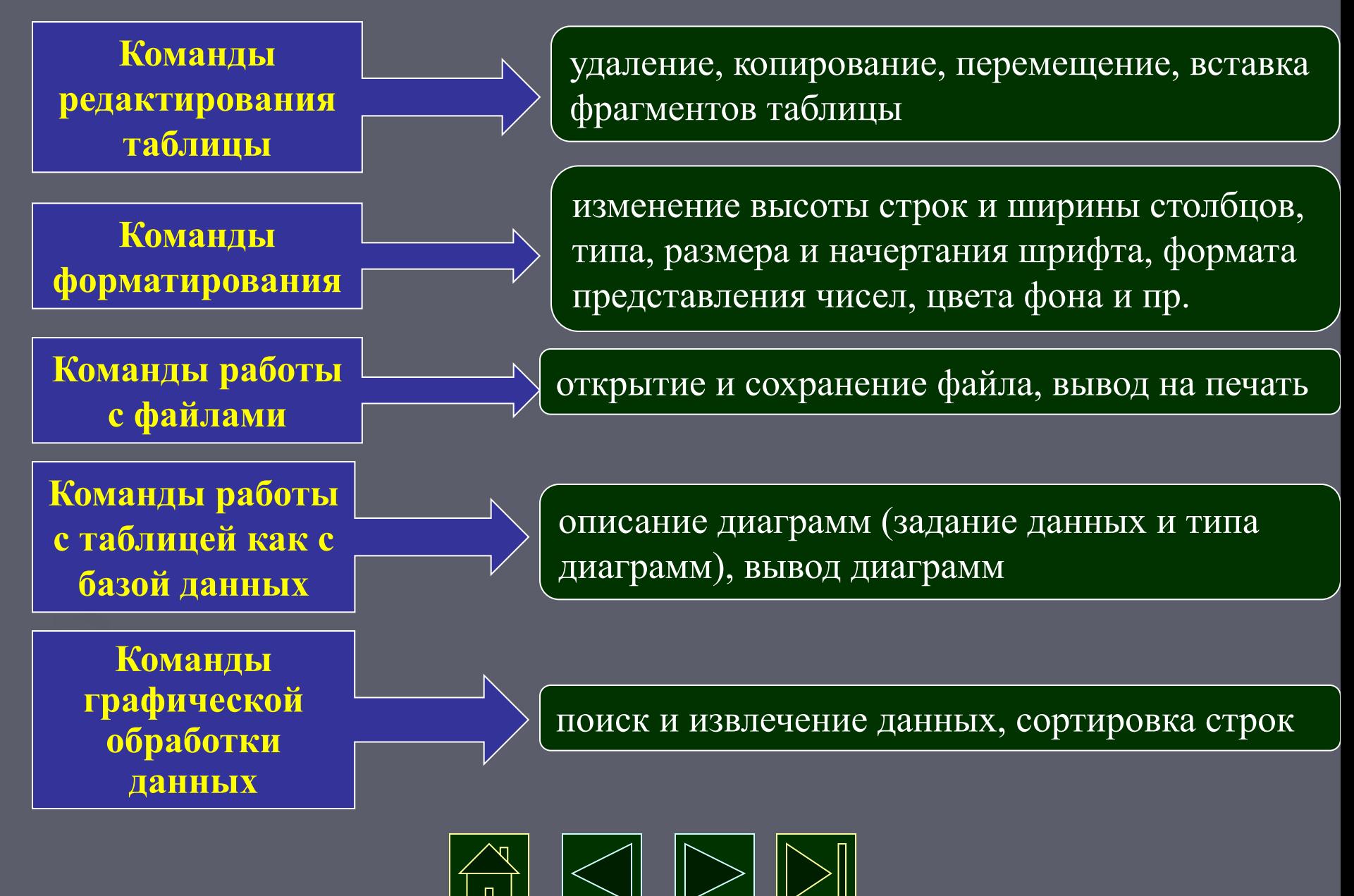

#### **Фрагменты электронной таблицы**

#### **Фрагмент (блок, диапазон) – любая выделенная прямоугольная часть электронной таблицы**

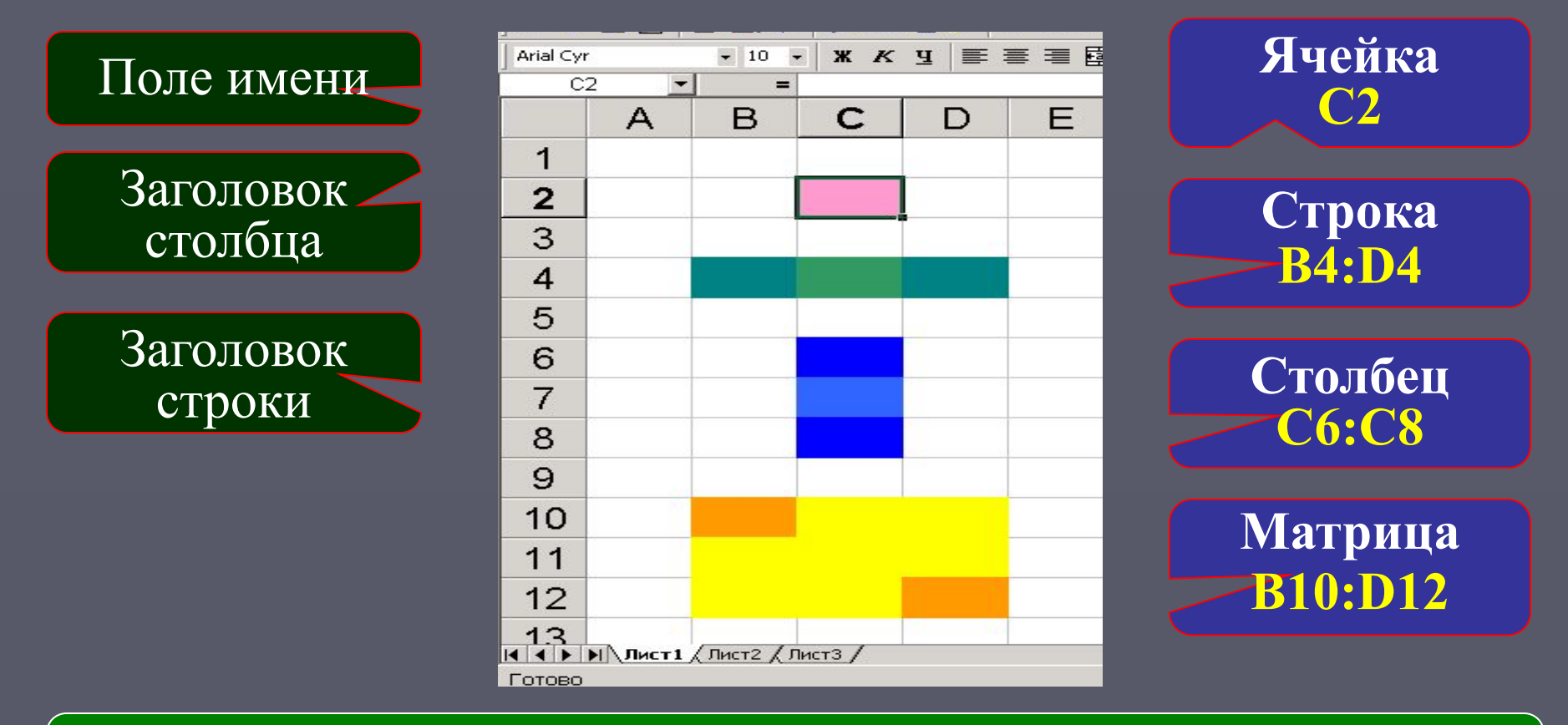

**Обозначение фрагментов имя верхней левой ячейки : имя нижней правой ячейки**

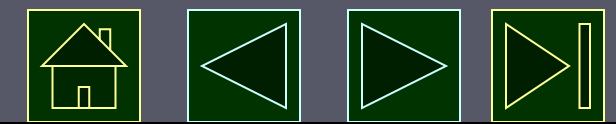

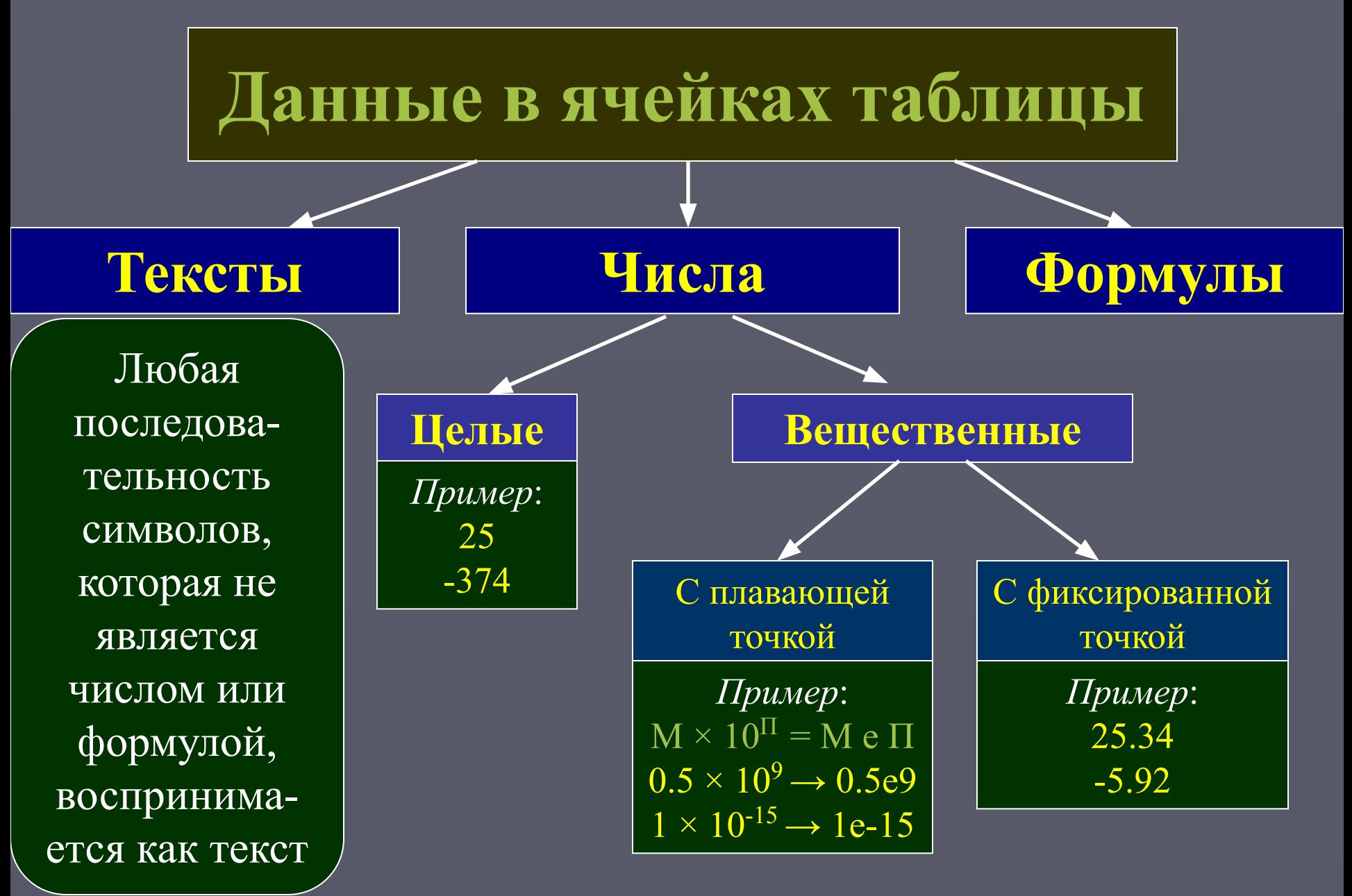

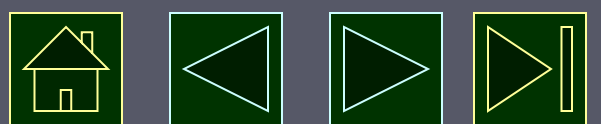

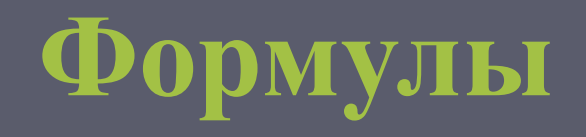

#### **► Ввод формулы начинается со знака равенства**. *Если знак равенства пропустить, то вводимая формула будет воспринята как текст.*

#### ► Формулы содержат:

- числа;
- имена ячеек;
- знаки операций;
- имена функций;
- круглые скобки.
- Вся формула пишется в строку, символы выстраиваются последовательно друг за другом, **проставляются все знаки операций**.
- ► Различают **арифметические** (алгебраические) и **логические** формулы.

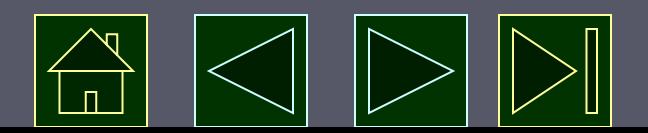

# **Арифметические формулы**

- Арифметические формулы аналогичны математическим соотношениям. В них используются арифметические операции: **сложение «+»,**
- **вычитание «-»,**
- **умножение «\*»,**
- **деление «/»,**
- **возведение в степень «^».**
	- При вычислении по формулам соблюдается принятый в математике порядок выполнения арифметических операций.

*Примеры:*  $2.5*A1 + B2*C3$  (B3 – C1)/(B3 + C1)  $F7/2 + G7/3 - (A5 - 1)^2$  SQRT(B5 + B6)

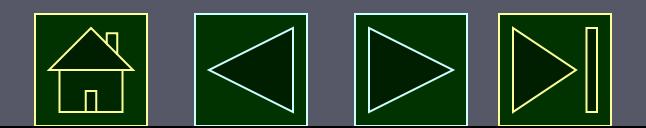

# **Пример вычисления по арифметическим формулам**

Microsoft Eucal - Vuurat

- Введем в ячейку СЗ формулу  $=$ А1+5\*В2, а в ячейки А1 и В2 соответственно числовые значения 4 и 12.
- При вычислении сначала будет выполнена операция умножения числа 5 на содержимое ячейки В2 (число 12) и к произведению (60) будет прибавлено содержимое ячейки А1 (число 4).
- ► В ячейке С3, в которую была занесена формула, появится результат вычисления, равный 64.

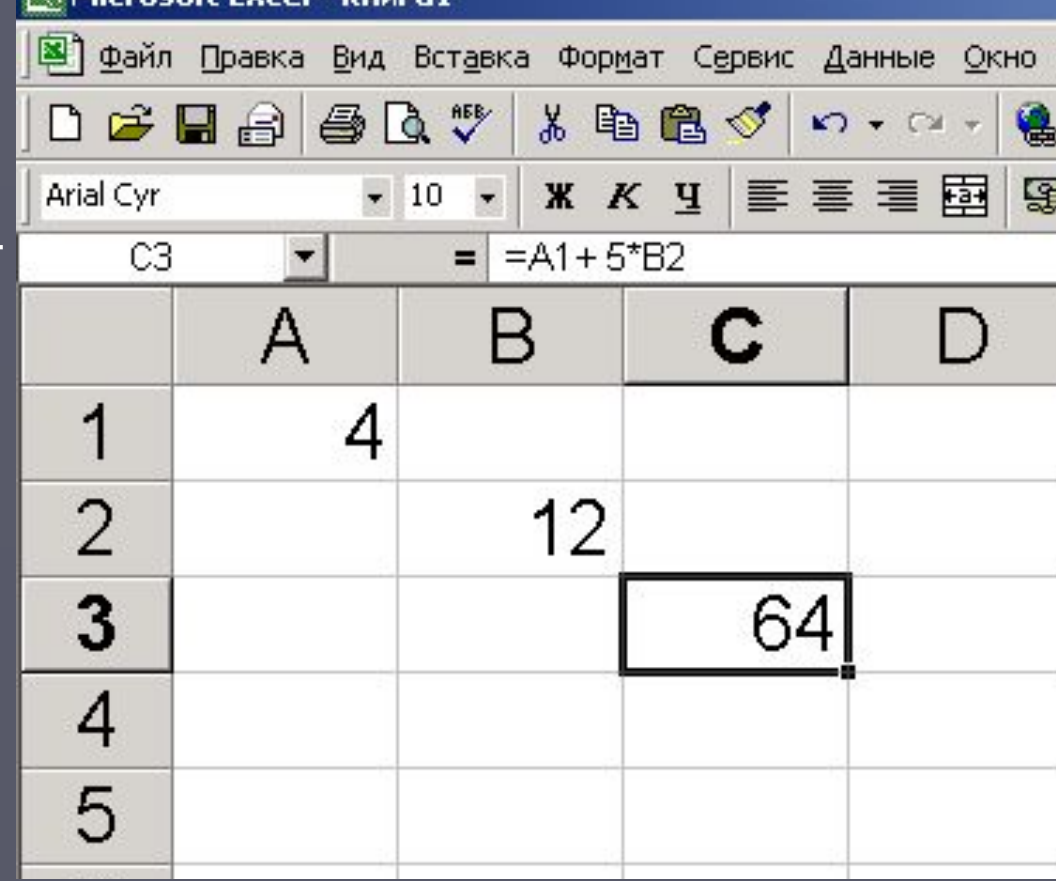

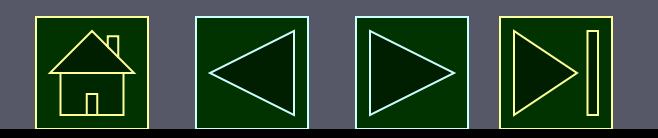

► В данной формуле А1 и В2 представляют собой ссылки на ячейки.

При изменении значений операндов, входящих в формулу, мгновенно автоматически меняется результат вычислений, выводимый в вычисляемой ячейке.

Например, если в ячейку А1 введем число 8, а в В2 число 4, то в ячейке С3 появится новое значение – 28, при этом формула не изменится.

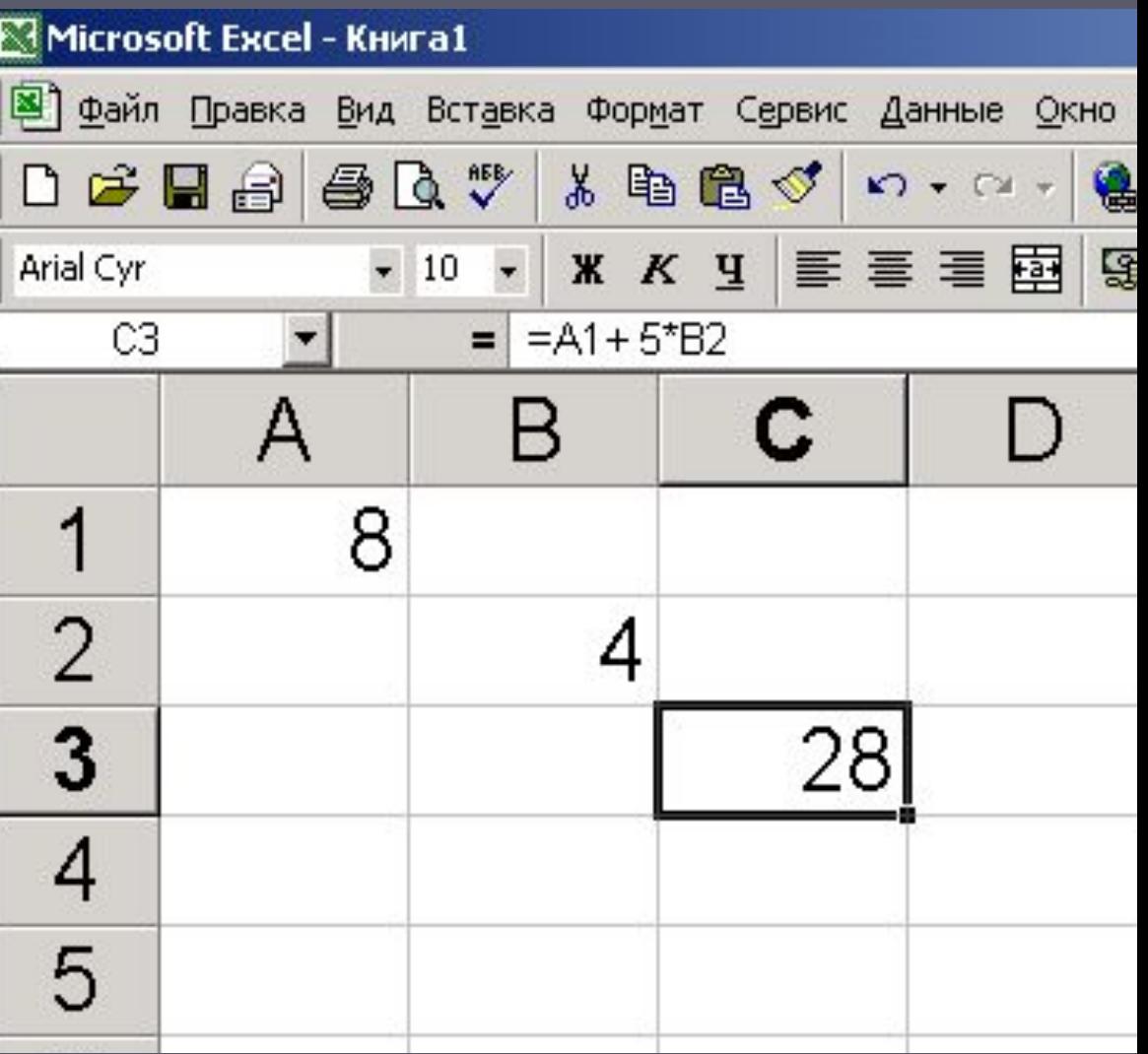

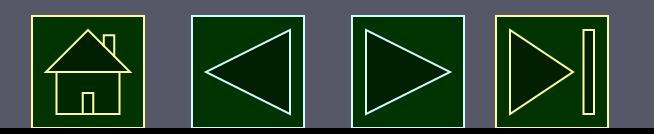

### **Задание**

► Какой результат будет получен в ячейках с формулами?

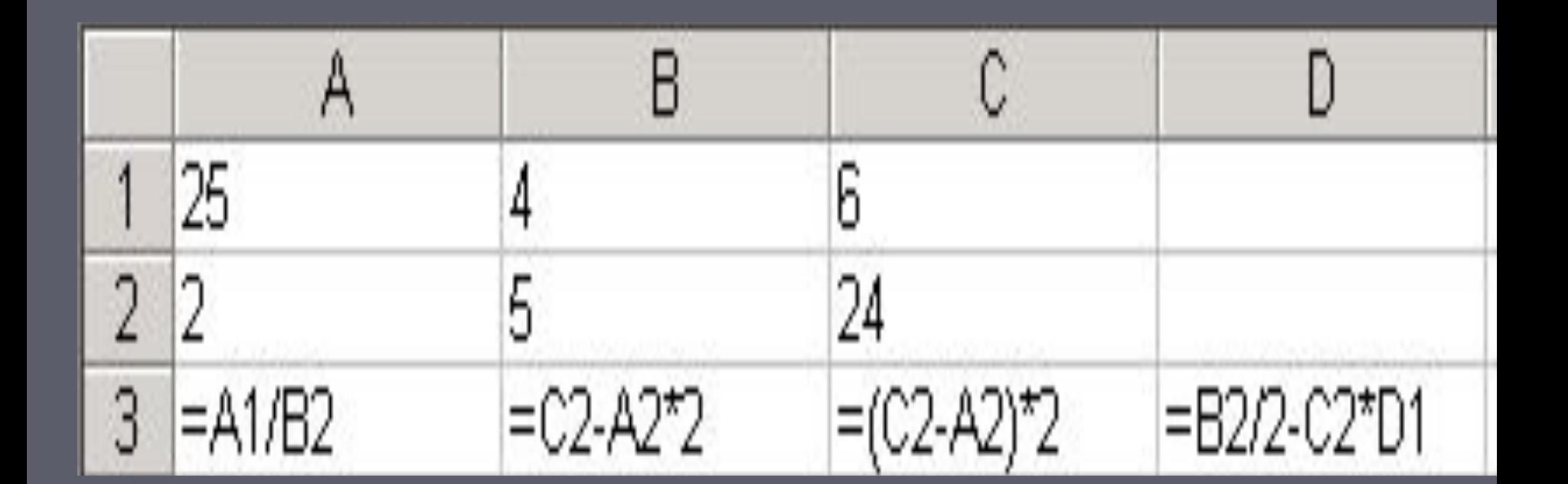

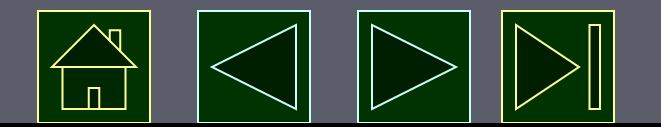

#### **Абсолютная и относительная адресация**

**Принцип относительной адресации**: адреса ячеек в формулах определены не абсолютно, а относительно места нахождения этой формулы

Всякое изменение мест расположения формул приводит к автоматическому изменению адресов ячеек в этих формулах

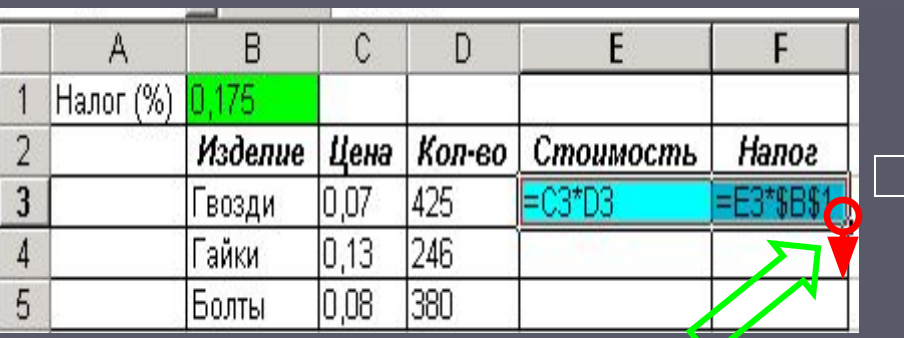

Копирование формул из ячеек E3 и F3 в ячейки Е4, E5 и F4, F5: •выделить ячейки E3 и F3 •подвести курсор к маркеру заполнения •протянуть маркер заполнения вниз на требуемое число ячеек

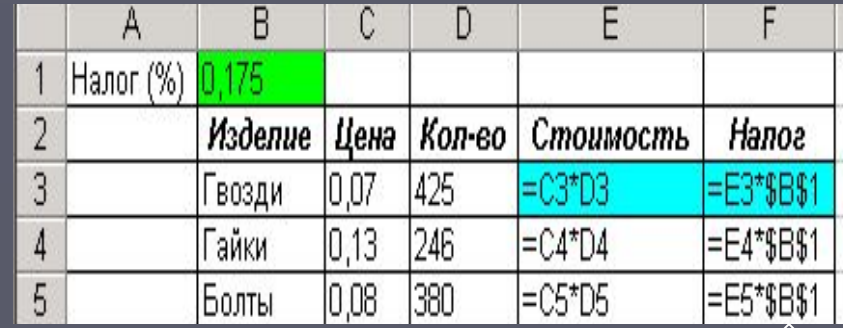

Ссылка на ячейку **В1** является **абсолютной** (перед каждым неизменяемым элементом адреса ячейки ставится знак **\$**)

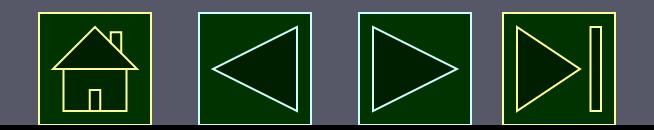

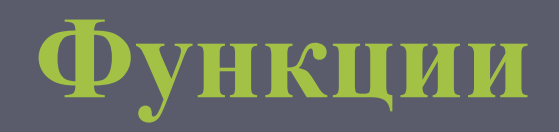

Функции — заранее определенные формулы, которые выполняют вычисления по заданным величинам, называемым аргументами, и в указанном порядке.

Структура функции начинается с указания имени функции, затем вводится открывающая скобка, указываются аргументы, отделяющиеся точками с запятыми, а затем — закрывающая скобка. Если написание формулы начинается с функции, перед именем функции вводится знак равенства (=).

 Знак равенства (если формула начинается функцией) Имя функции

Аргументы

=СУММ(A10,B5:B10,50,37)

Аргументы разделены запятыми

Список аргументов заключен в скобки

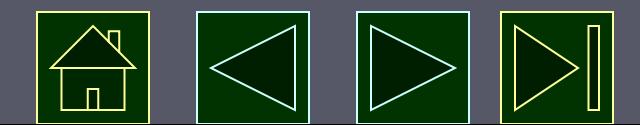

# **Вставка функции**

#### • Составить таблицу значений функции  $f(x)=sin(x)$

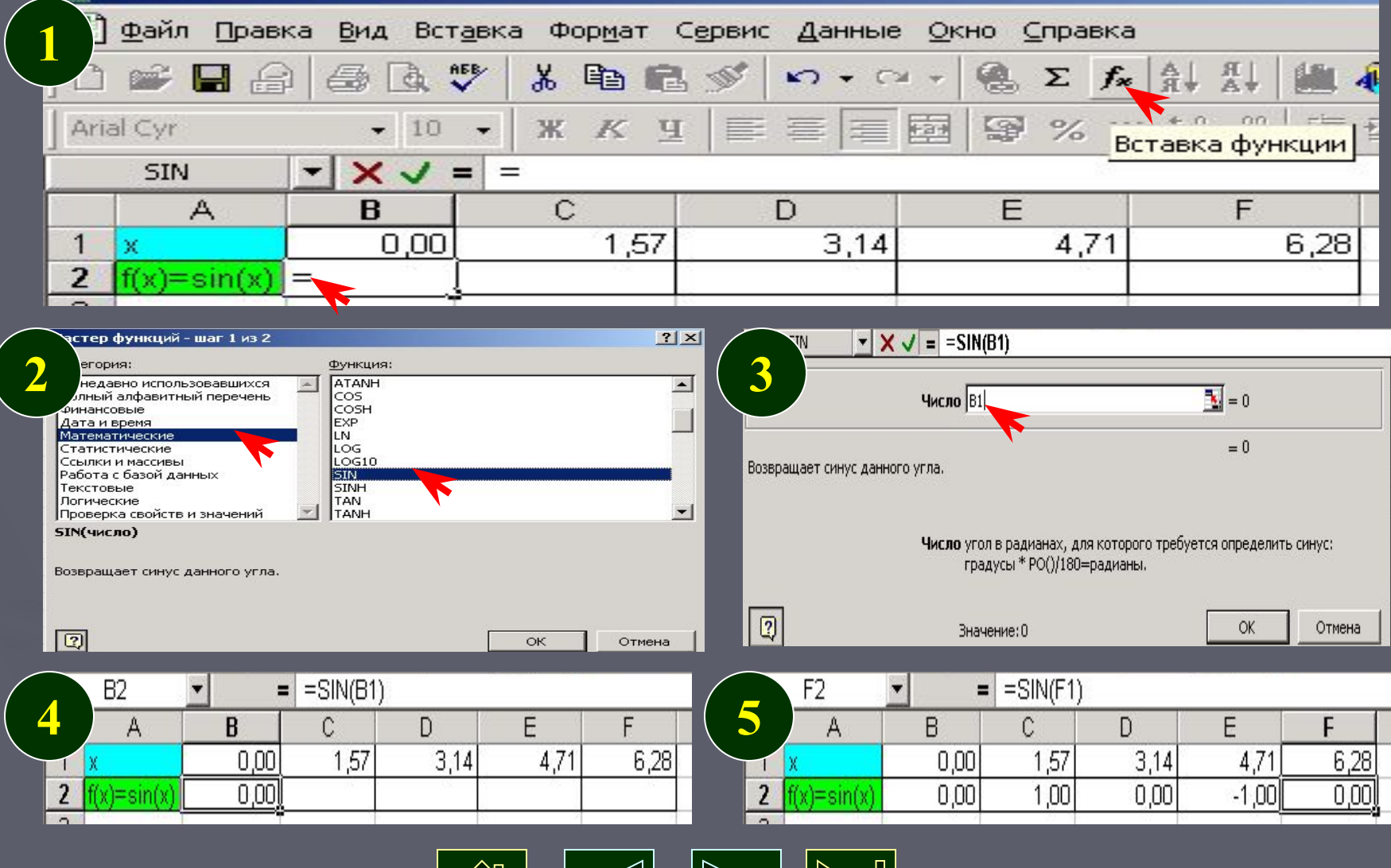

### **Подготовка электронной таблицы к расчетам**

- Ввод текстовой информации в соответствующие ячейки (формирование заголовков)
- Запись формул в вычисляемые (зависимые) ячейки
- Форматирование, оформление таблицы (установка размеров ячеек, рисование рамок, определение расположения информации внутри ячеек, управление шрифтами

#### **Пример таблицы, подготовленной к расчетам (электронный бланк)**

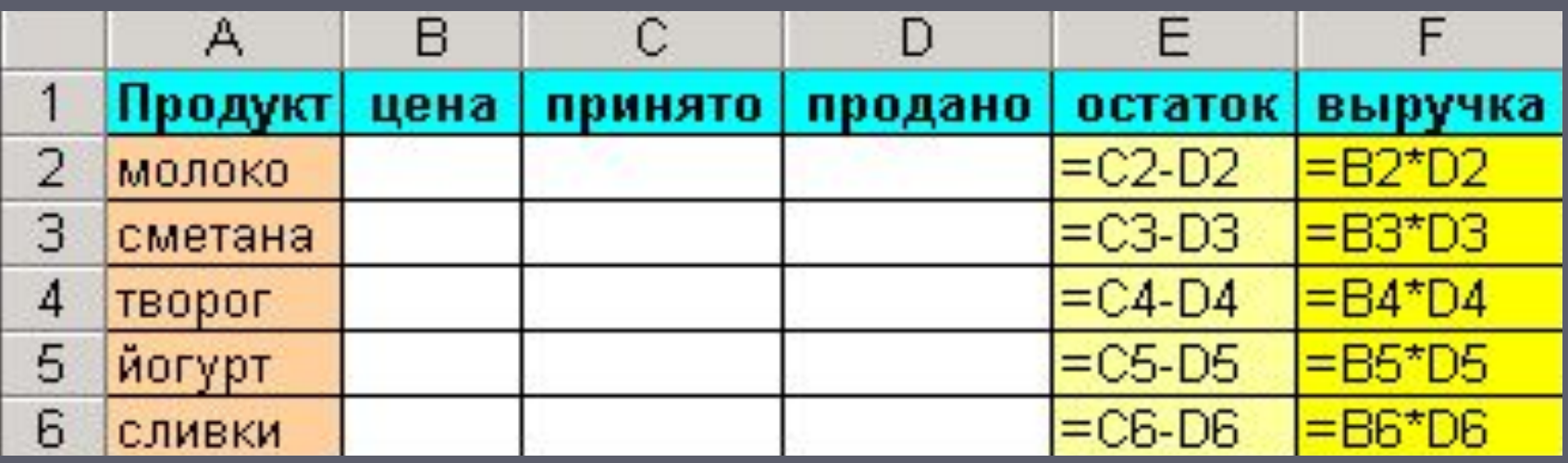

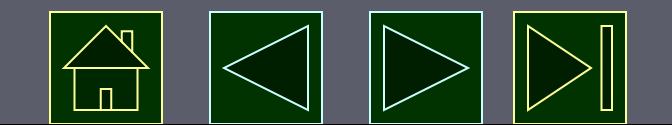

# **Графическая обработка данных**

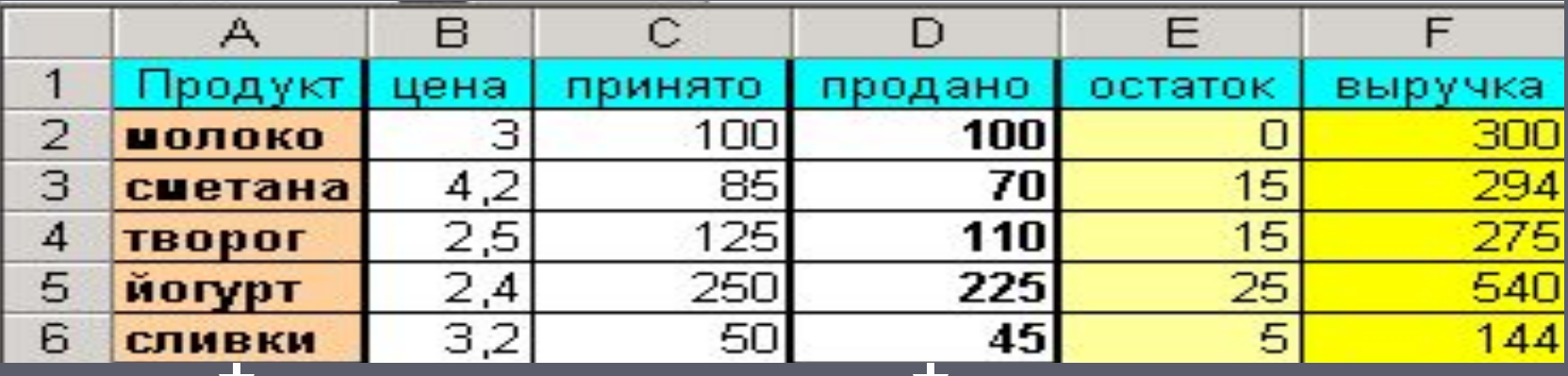

Исходные данные для деловой графики

Круговая диаграмма

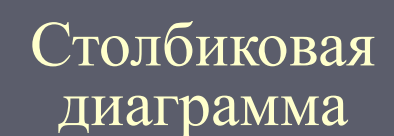

Линейная диаграмма

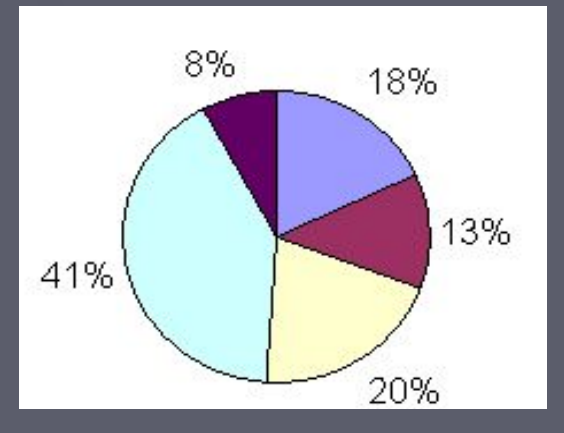

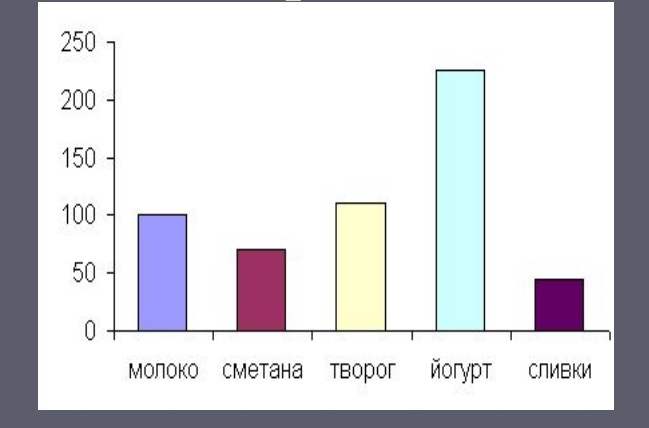

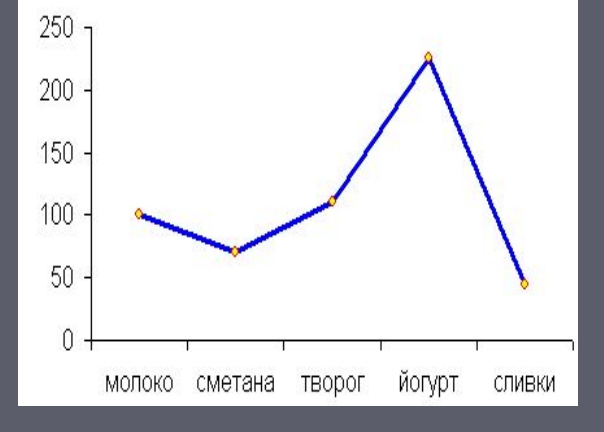

# **Вставка функции**

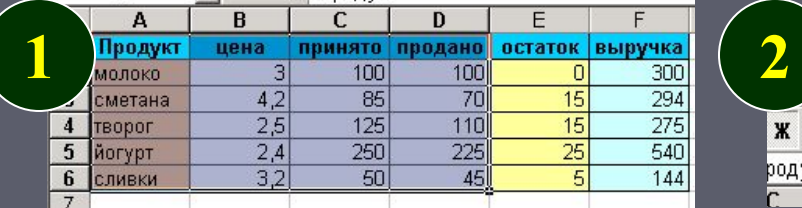

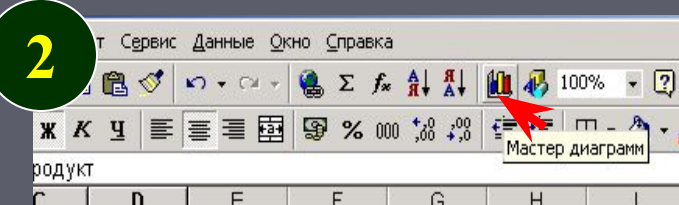

 $\boxed{2}$ 

 $|?|X$ 

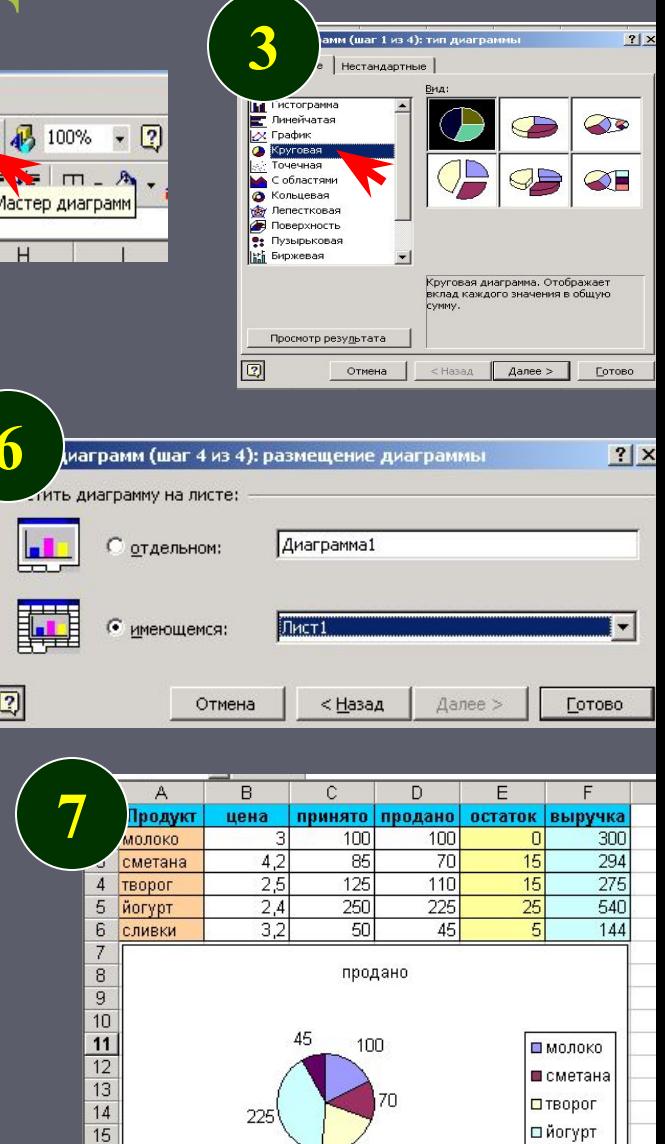

**В** сливки

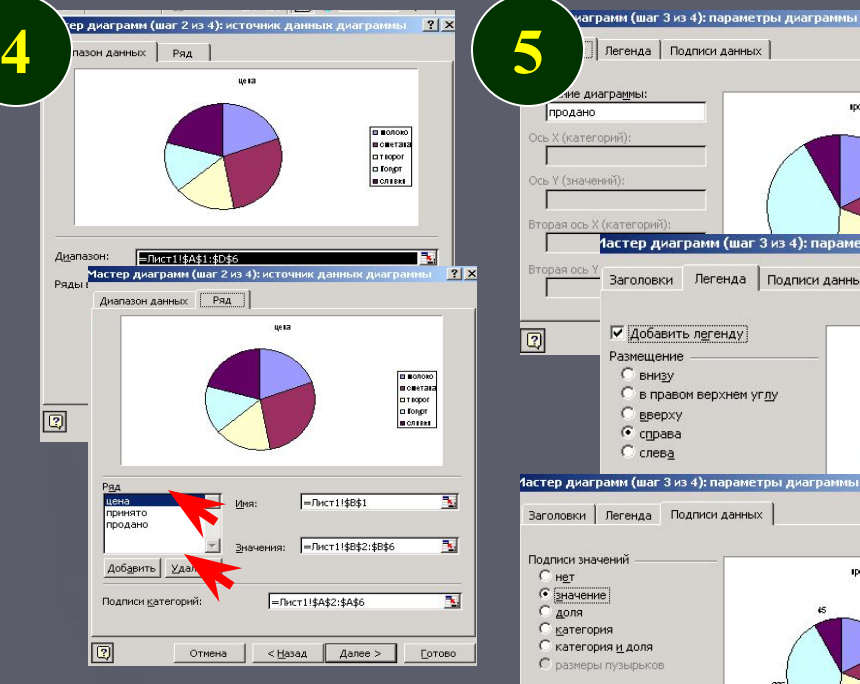

![](_page_19_Figure_5.jpeg)